### 天筹求解器

**SDK** 参考

文档版本 01 发布日期 2024-03-04

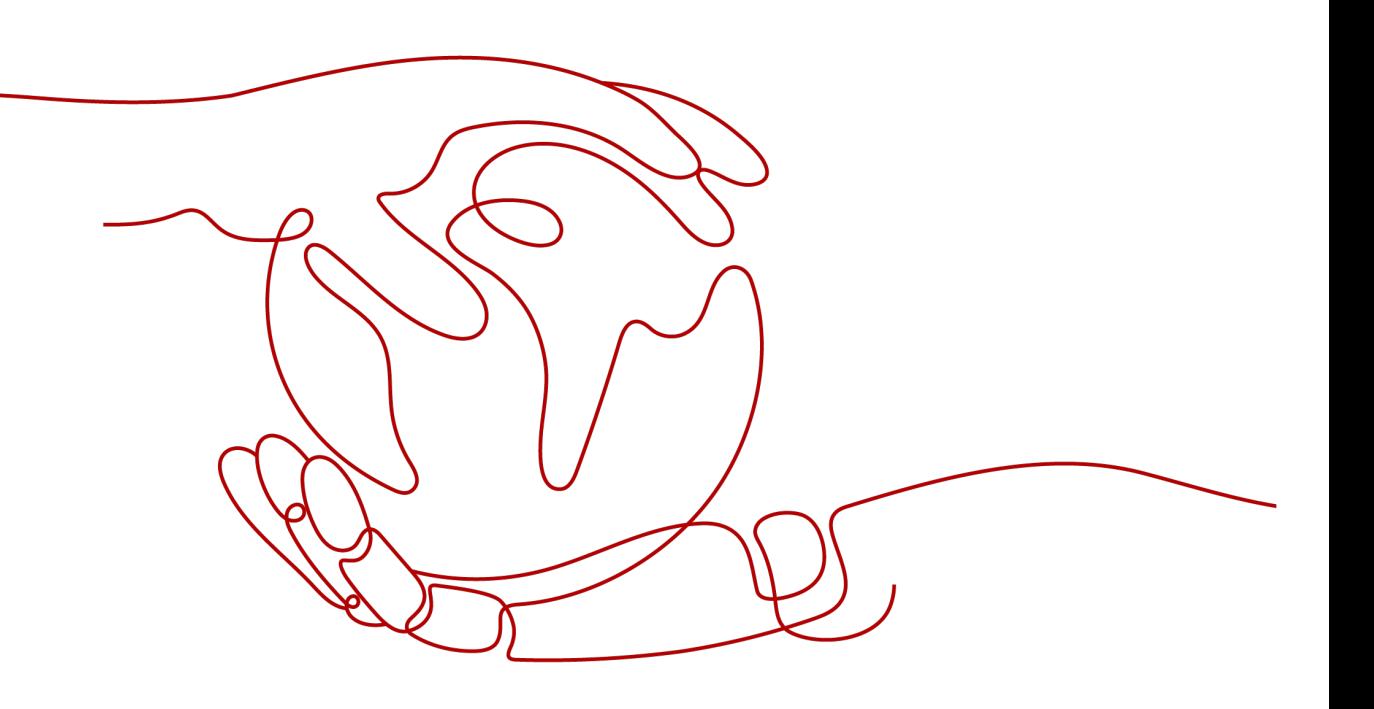

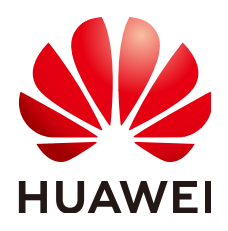

### 版权所有 **©** 华为云计算技术有限公司 **2024**。 保留一切权利。

非经本公司书面许可,任何单位和个人不得擅自摘抄、复制本文档内容的部分或全部,并不得以任何形式传 播。

### 商标声明

**SI** 和其他华为商标均为华为技术有限公司的商标。 本文档提及的其他所有商标或注册商标,由各自的所有人拥有。

### 注意

您购买的产品、服务或特性等应受华为云计算技术有限公司商业合同和条款的约束,本文档中描述的全部或部 分产品、服务或特性可能不在您的购买或使用范围之内。除非合同另有约定,华为云计算技术有限公司对本文 档内容不做任何明示或暗示的声明或保证。

由于产品版本升级或其他原因,本文档内容会不定期进行更新。除非另有约定,本文档仅作为使用指导,本文 档中的所有陈述、信息和建议不构成任何明示或暗示的担保。

### 华为云计算技术有限公司

地址: 贵州省贵安新区黔中大道交兴功路华为云数据中心 邮编:550029

网址: <https://www.huaweicloud.com/>

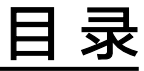

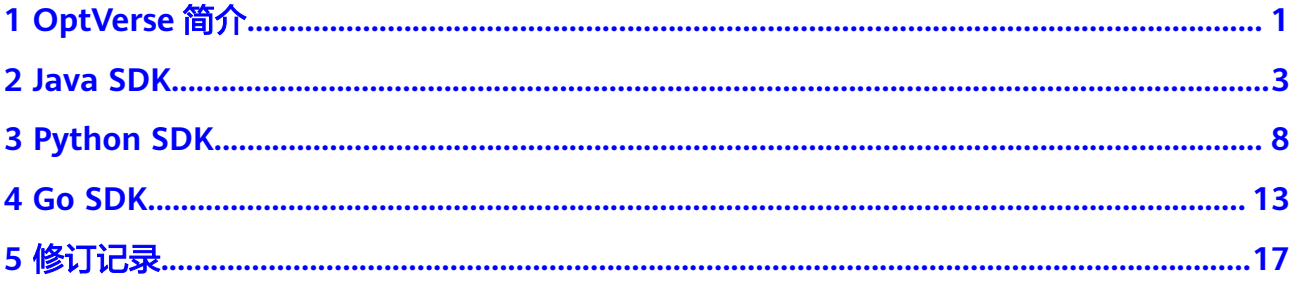

### **1 OptVerse** 简介

### <span id="page-3-0"></span>天筹求解器(**OptVerse**)**SDK** 概述

天筹求解器服务(OptVerse)是一种基于华为云基础架构和平台的智能决策服务,以自 研AI求解器为核心引擎,结合机器学习与深度学习技术,为企业提供生产计划与排 程、切割优化、路径优化、库存优化等一系列有竞争力的行业解决方案。

OptVerse以开放API (Application Programming Interface,应用程序编程接口)的方 式提供给用户,用户通过实时访问和调用API获取结果,帮助用户提升业务效率。

OptVerse软件开发工具包 (OptVerse SDK, Optical Character Recognition Service Software Development Kit)是对OptVerse服务提供的REST API进行的封装,以简化 用户的开发工作。用户直接调用OptVerse SDK提供的接口函数即可实现使用OptVerse 服务业务能力的目的。

我们针对不同语言的SDK提供了开发指南:

表 **1-1** 表 1 不同语言 SDK 的开发指南

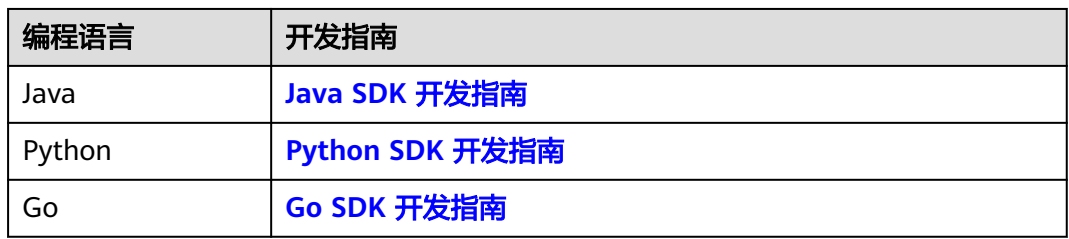

### **SDK** 代码示例自动生成

**[API Explorer](https://console.huaweicloud.com/apiexplorer/#/openapi/OptVerse/doc?api=CreateTask)**提供API检索及平台调试,支持全量快速检索、可视化调试、帮助文档查 看、在线咨询。

### 与 **API** 的对应关系

OptVerse接口与API对应关系请参[见表](#page-4-0)**2**。

### <span id="page-4-0"></span>表 **1-2** 接口与 API 对应关系表

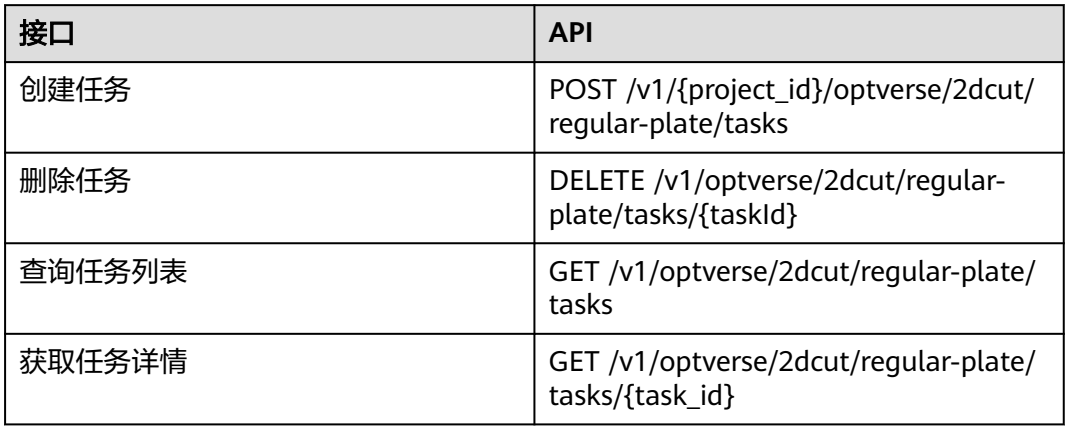

## **2 Java SDK**

<span id="page-5-0"></span>本章节介绍天筹求解器服务Java SDK,您可以参考本章节进行快速集成开发。

### 准备工作

- 已注册华为云帐号,并完成实名认证,帐号不能处于欠费或冻结状态。
- 已具备开发环境,支持Java JDK 1.8 及其以上版本。
- 登录"<mark>我的凭证</mark>> 访问秘钥 <sup>"</sup>页面,获取Access Key(AK )和Secret Access Key  $(SK)$ <sub>o</sub>
- 登录["我的凭证](https://console.huaweicloud.com/iam/#/myCredential)"页面,获取"IAM用户名""、帐号名"以及待使用区域的 "项目ID"。
- 登录"[OptVerse](https://console.huaweicloud.com/optverse/)**控制台**"进入授权管理页面,点击对应的应用进入应用详情,复 制AppCode。

调用服务时会用到这些信息,请提前保存。

本样例以"华北-北京四"区域为例,获取对应的项目ID(project\_id)。

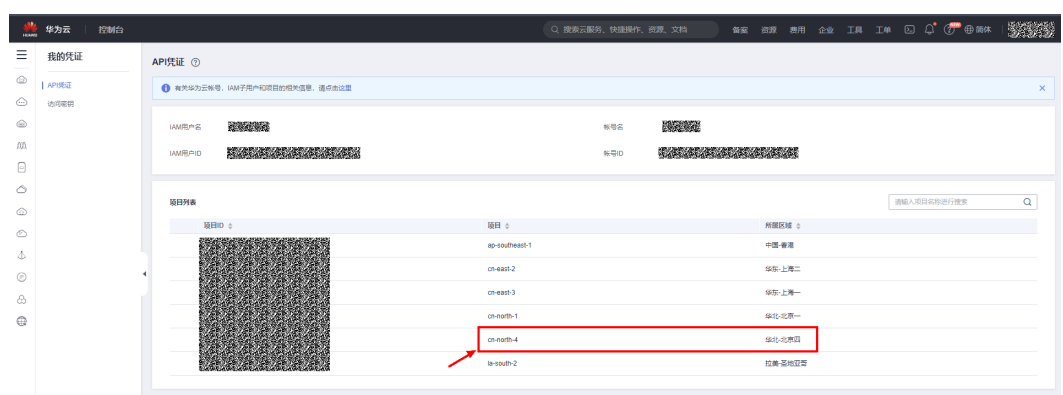

### 图 **2-1** 我的凭证

### 图 **2-2** 应用详情

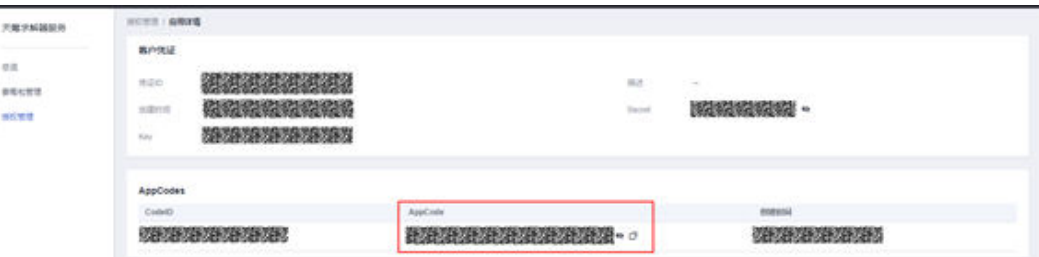

### 安装 **SDK**

推荐您通过Maven方式获取和[安装](https://maven.apache.org/install.html)SDK,首先需要在您的操作系统中**下载并安装** Maven,安装完成后您只需要在Java项目的pom.xml文件中加入相应的依赖项即可。

使用SDK前,需要安装"huaweicloud-sdk-core"和"huaweicloud-sdk-optverse"。 SDK的版本信息请参见**SDK**[中心。](https://sdkcenter.developer.huaweicloud.com/?product=CBS&language=java)

<dependency>

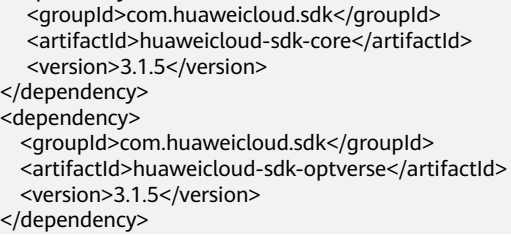

### 开始使用

详细的SDK介绍,使用异步客户端,配置日志请参见**SDK**[中心](https://sdkcenter.developer.huaweicloud.com/?product=CBS&language=java)、**[Java SDK](https://github.com/huaweicloud/huaweicloud-sdk-java-v3/blob/master/README_CN.md)**使用指导、 **[Java SDK](https://res-static.hc-cdn.cn/cloudbu-site/china/zh-cn/support/sdk-video/1620783979754083351.mp4)**使用视频。

### 1. 导入依赖模块

import com.huaweicloud.sdk.core.auth.ICredential; // 对用户身份进行认证 import com.huaweicloud.sdk.core.auth.BasicCredentials; // Http配置 importcom.huaweicloud.sdk.core.http.HttpConfig; // 请求异常类 import com.huaweicloud.sdk.core.exception.ConnectionException; import com.huaweicloud.sdk.core.exception.RequestTimeoutException; import com.huaweicloud.sdk.core.exception.ServiceResponseException; // 导入optverse sdk import com.huaweicloud.sdk.optverse.v1.region.OptVerseRegion; import com.huaweicloud.sdk.optverse.v1.\*; import com.huaweicloud.sdk.optverse.v1.model.\*;

### 2. 配置客户端连接参数

– 默认配置 // 使用默认配置 HttpConfig config = HttpConfig.getDefaultHttpConfig(); – 网络配置(可选) // 根据需要配置代理,默认的协议为 `http` 协议 config.withProxyHost("proxy.huaweicloud.com") .withProxyPort(8080) .withProxyUsername("test") .withProxyPassword("test");

### – 超时配置(可选) // 默认连接超时时间为60秒,可根据需要调整 config.withTimeout(60);

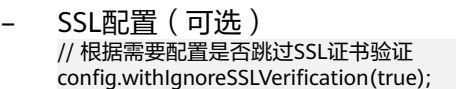

3. 配置认证信息

配置AK、SK、project id信息。华为云通过AK识别用户的身份, 通过SK对请求数 据进行签名验证,用于确保请求的机密性、完整性和请求者身份的正确性。

– 使用永久AK和SK

BasicCredentials basicCredentials = new BasicCredentials() .withAk(ak) .withSk(sk)

### 认证参数说明:

- ak、sk: 访问秘钥信息,获取方法请参见<mark>准备工作</mark>。
- projectId: 华为云项目ID, 获取方法请参见<mark>准备工作</mark>。
- AppCode: 获取方法请参[见准备工作](#page-5-0)。

### 4. 初始化客户端

– 指定region方式(推荐)

// 增加region依赖

import com.huaweicloud.sdk.optverse.v1.region.OptVerseRegion;

// 初始化客户端认证信息,使用当前客户端初始化方式可不填 projectId/domainId,以初始化 BasicCredentials 为例 BasicCredentials basicCredentials = new BasicCredentials() .withAk(ak) .withSk(sk); // 初始化指定云服务的客户端 {Service}Client, 以初始化 Region 级服务OptVerse的 OptVerseClient 为例 OptVerseClient client = OptVerseClient.newBuilder() .withHttpConfig(config) .withCredential(basicCredentials) .withRegion(OptVerseRegion.valueOf("cn-north-4"))

.build();

### – 指定云服务endpoint方式

// 指定终端节点,以OptVerse服务北京四的 endpoint 为例 String endpoint = "https://optverse.cn-north-4.myhuaweicloud.com";

// 初始化客户端认证信息,需要填写相应 projectId/domainId,以初始化 BasicCredentials 为例 BasicCredentials basicCredentials = new BasicCredentials()

 .withAk(ak) .withSk(sk)

.withProjectId(projectId);

// 初始化指定云服务的客户端 {Service}Client, 以初始化 Region 级服务OptVerse的 OptVerseClient 为例 OptVerseClient client = OptVerseClient.newBuilder() .withHttpConfig(config) .withCredential(basicCredentials) .withEndpoint(endpoint) .build();

endpoint是华为云各服务应用区域和各服务的终端节点,详情请查看 [地区和](https://developer.huaweicloud.com/endpoint?CBS) [终端节点](https://developer.huaweicloud.com/endpoint?CBS) 。

### 5. 发送请求并查看响应

// 以调用天筹求解器查询任务列表接口ListTask为例 ListTaskRequest request = new ListTaskRequest(); request.withServiceGroup("2dcut"); request.withServiceType("irregular-textile");

request.withXApigAppCode("bbexxxxxxxxxx2089e3377xxxxxxxxxx92c49018afc04e64xxxxx29c980f56aa" );

try {

 ListTaskResponse response = client.listTask(request); System.out.println(response.toString()); } catch (ConnectionException e) { e.printStackTrace(); } catch (RequestTimeoutException e) { e.printStackTrace(); } catch (ServiceResponseException e) { e.printStackTrace(); System.out.println(e.getHttpStatusCode()); System.out.println(e.getRequestId()); System.out.println(e.getErrorCode()); System.out.println(e.getErrorMsg()); }

### 表 **2-1** 异常处理

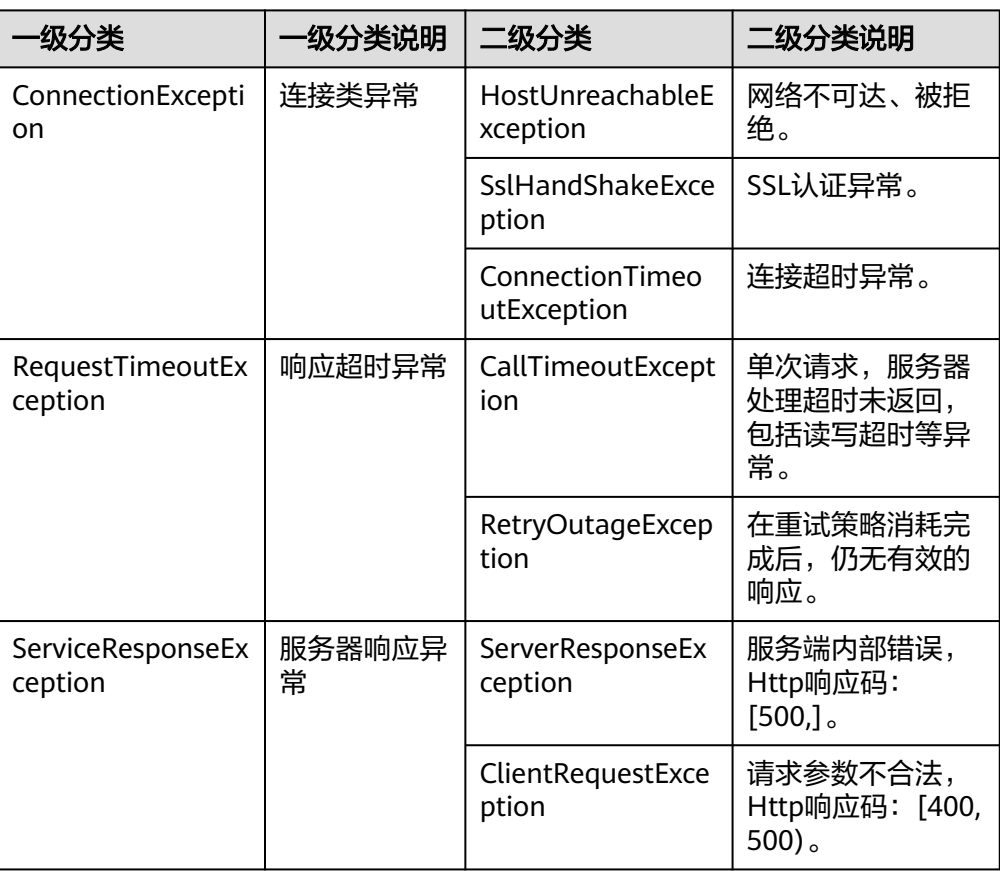

// 异常处理 try { ListTaskRequest request = new ListTaskRequest(); ListTaskResponse response = client.listTask(request); System.out.println(response.toString()); } catch (ServiceResponseException e) { e.printStackTrace(); logger.error("HttpStatusCode: " + e.getHttpStatusCode()); logger.error("RequestId: " + e.getRequestId()); logger.error("ErrorCode: " + e.getErrorCode()); logger.error("ErrorMsg: " + e.getErrorMsg()); }

<sup>6.</sup> 异常处理

### 自动生成 **SDK** 代码示例

**[API Explorer](https://console.huaweicloud.com/apiexplorer/#/openapi/OptVerse/doc?api=CreateTask)**提供API检索及平台调试,支持全量快速检索、可视化调试、帮助文档查 看、在线咨询。

您只需要在API Explorer中修改接口参数,即可自动生成对应的代码示例。同时,可在 集成开发环境CloudIDE中完成代码的构建、调试、运行等操作。

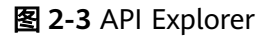

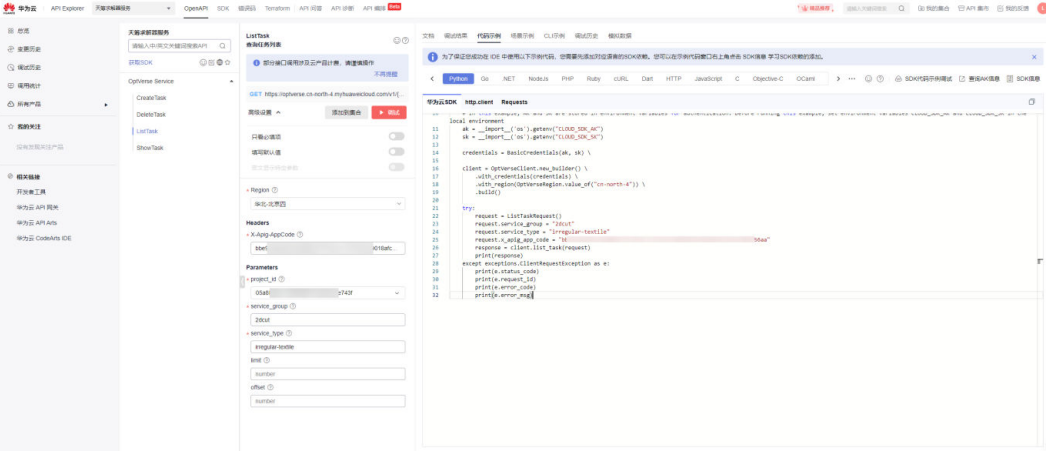

# **3 Python SDK**

本章节介绍天筹求解器服务Python SDK,您可以参考本章节进行快速集成开发。

### <span id="page-10-0"></span>准备工作

- 已注册华为云帐号,并完成实名认证,帐号不能处于欠费或冻结状态。
- 已具备开发环境,支持Python3及以上版本。
- 登录"<mark>我的凭证</mark>> 访问秘钥 "页面,获取Access Key(AK )和Secret Access Key  $(SK)$ <sub>o</sub>
- 登录["我的凭证](https://console.huaweicloud.com/iam/#/myCredential)"页面,获取"IAM用户名""、帐号名"以及待使用区域的 "项目ID"。
- 登录"**[OptVerse](https://console.huaweicloud.com/optverse/)**控制台"进入授权管理页面,点击对应的应用进入应用详情,复 制AppCode。

调用服务时会用到这些信息,请提前保存。

本样例以"华北-北京四"区域为例,获取对应的项目ID(project\_id)。

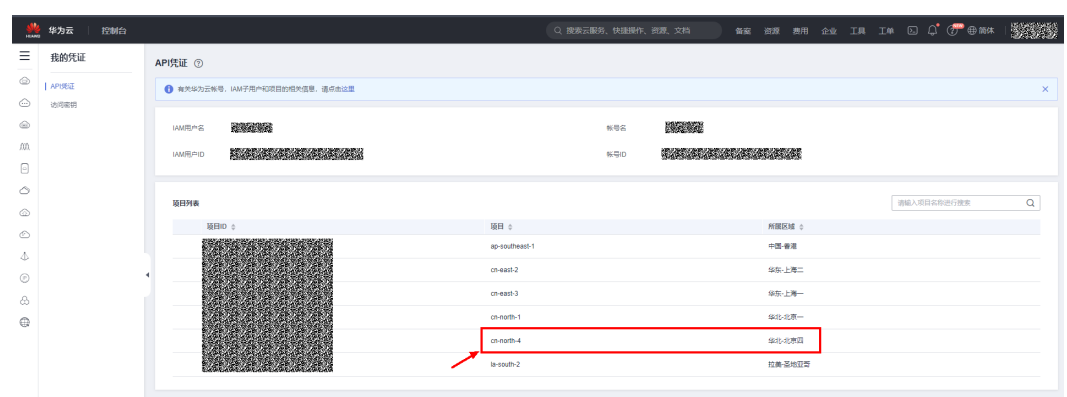

### 图 **3-1** 我的凭证

### 图 **3-2** 应用详情

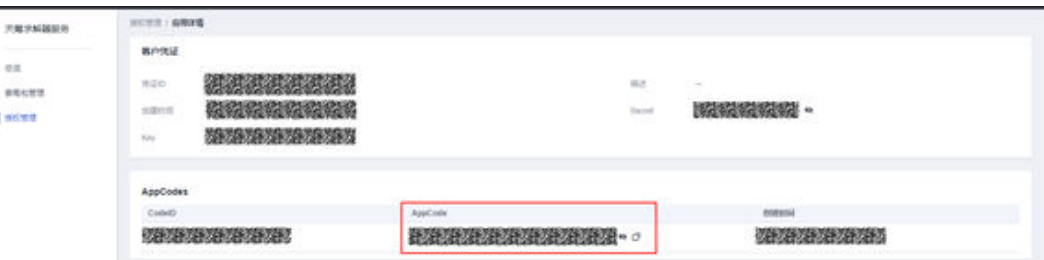

### 安装 **SDK**

支持Python3及以上版本,执行**python --version**检查当前Python的版本信息。

使用SDK前,需要安装"huaweicloudsdkcore"和"huaweicloudsdkoptverse"。有 两种安装方式,分别如下。

- 使用pip安装 # 安装核心库 pip install huaweicloudsdkcore # 安装OptVerse服务库 pip install huaweicloudsdkoptverse
- 使用源码安装 # 安装核心库 cd huaweicloudsdkcore-3.0.89 python setup.py install # 安装OptVerse服务库 cd huaweicloudsdkoptverse-3.0.89 python setup.py install

### 开始使用

详细的SDK介绍,使用异步客户端,配置日志请参见**SDK**[中心](https://sdkcenter.developer.huaweicloud.com/?product=CBS&language=python)、**[Python SDK](https://github.com/huaweicloud/huaweicloud-sdk-python-v3/blob/master/README_CN.md)**使用指 [导](https://github.com/huaweicloud/huaweicloud-sdk-python-v3/blob/master/README_CN.md)、**[Python SDK](https://res-static.hc-cdn.cn/cloudbu-site/china/zh-cn/support/sdk-video/1622768970747088213.mp4)**使用视频。

1. 导入依赖模块

from huaweicloudsdkcore.auth.credentials import BasicCredentials from huaweicloudsdkcore.exceptions import exceptions from huaweicloudsdkcore.http.http\_config import HttpConfig # 导入OptVerse服务库huaweicloudsdkoptverse from huaweicloudsdkoptverse.v1.region.optverse\_region import OptVerseRegion from huaweicloudsdkoptverse.v1 import \*

- 2. 配置客户端连接参数
	- 默认配置 # 使用默认配置, 如出现'HttpConfig' is not defined报错, 请检查是否已正确安装sdk config = HttpConfig.get\_default\_config()
	- 网络配置(可选) # 根据需要配置代理 config.proxy\_protocol = 'http' config.proxy\_host = 'proxy.huaweicloud.com' config.proxy\_port = 80 config.proxy\_user = 'username' config.proxy\_password = 'password'
	- 超时配置(可选) # 默认连接超时时间为60秒,读取超时时间为120秒,支持统一指定超时时长timeout=timeout, 或 分别指定超时时长timeout=(connect timeout, read timeout) config.timeout = 120
	- SSL配置(可选)

# 根据需要配置是否跳过SSL证书校验 config.ignore\_ssl\_verification = True # 配置服务器端CA证书, 用于SDK验证服务端证书合法性 config.ssl\_ca\_cert = ssl\_ca\_cert

3. 配置认证信息

配置AK、SK、project\_id信息。华为云通过AK识别用户的身份,通过SK对请求数 据进行签名验证,用于确保请求的机密性、完整性和请求者身份的正确性。

– 使用永久AK和SK basic\_credentials = BasicCredentials(ak, sk, project\_id)

### 认证参数说明:

- ak、sk: 访问秘钥信息,获取方法请参见<mark>准备工作</mark>。
- project id: 华为云项目ID, 获取方法请参见<mark>准备工作</mark>。
- AppCode: 获取方法请参见<mark>准备工作</mark>。
- 4. 初始化客户端
	- 指定region方式(推荐)
		- # 增加region依赖

from huaweicloudsdkcore.auth.credentials import BasicCredentials from huaweicloudsdkoptverse.v1.region.optverse\_region import OptVerseRegion from huaweicloudsdkcore.exceptions import exceptions from huaweicloudsdkoptverse.v1 import \*

# 初始化客户端认证信息,使用当前客户端初始化方式可不填 project\_id/domain\_id,以 BasicCredentials为例

basic\_credentials = BasicCredentials(ak, sk)

# 初始化指定云服务的客户端 {Service}Client, 以初始化 Region 级服务OptVerse的 OptVerseClient 为例

- $client = OptVerseClient.new_buider() \setminus$  .with\_http\_config(config) \ .with\_credentials(basic\_credentials) \
	- .with\_region(OptVerseRegion.value\_of("cn-north-4")) \ .build()
- 指定云服务endpoint方式

# 指定终端节点,以 OptVerse 服务北京四的 endpoint 为例 endpoint = "https://optverse.cnnorth-4.myhuaweicloud.com"

# 初始化客户端认证信息,需要填写相应 project\_id/domain\_id,以初始化 BasicCredentials 为例 basic\_credentials=BasicCredentials(ak, sk, project\_id)

#初始化指定云服务的客户端 {Service}Client, 以初始化 Region 级服务OptVerse的 OptVerseClient 为例 client = OptVerseClient.new\_builder() \ .with\_http\_config(config) \ .with\_credentials(basic\_credentials) \ .with\_endpoint(endpoint) \ .build()

endpoint是华为云各服务应用区域和各服务的终端节点,详情请查看 <mark>[地区和](https://developer.huaweicloud.com/endpoint?CBS)</mark> [终端节点](https://developer.huaweicloud.com/endpoint?CBS) 。

### 5. 发送请求并查看响应

# 以调用天筹求解器查询任务列表接口ListTask为例 request = ListTaskRequest() request.service\_group = "2dcut" request.service\_type = "irregular-textile" request.x\_apig\_app\_code = "bbexxxxxxxxxx2089e3377xxxxxxxxxx92c49018afc04e64xxxxx29c980f56aa" response = client.list\_task(request) print(response)

6. 异常处理

### 表 **3-1** 异常处理

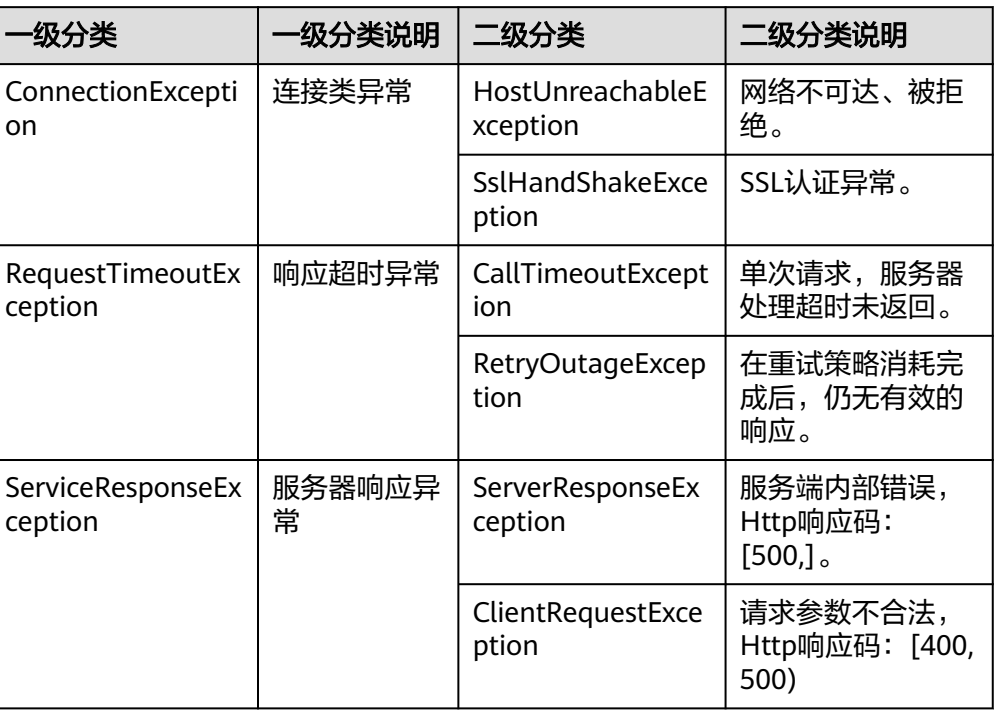

# 异常处理 try: request = ListTaskRequest() request.service\_group = "2dcut" request.service\_type = "irregular-textile" request.x\_apig\_app\_code = "bbexxxxxxxxxx2089e3377xxxxxxxxxx92c49018afc04e64xxxxx29c980f56aa" response = client.list\_task(request) print(response) except exceptions.ClientRequestException as e: print(e.status\_code) print(e.request\_id) print(e.error\_code) print(e.error\_msg)

### 自动生成 **SDK** 代码示例

**[API Explorer](https://console.huaweicloud.com/apiexplorer/#/openapi/OptVerse/doc?api=CreateTask)**提供API检索及平台调试,支持全量快速检索、可视化调试、帮助文档查 看、在线咨询。

您只需要在API Explorer中修改接口参数,即可自动生成对应的代码示例。同时,可在 集成开发环境CloudIDE中完成代码的构建、调试、运行等操作。

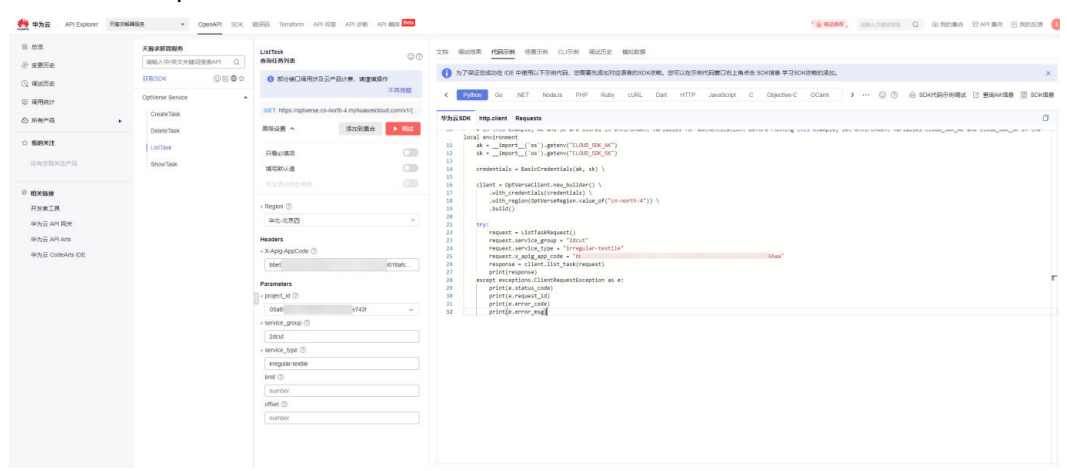

### 图 **3-3** API Explorer

## **4 Go SDK**

<span id="page-15-0"></span>本章节介绍天筹求解器服务Go SDK,您可以参考本章节进行快速集成开发。

### 准备工作

- 已注册华为云帐号,并完成实名认证,帐号不能处于欠费或冻结状态。
- 已具备开发环境, Go SDK 支持 go 1.14 及以上版本, 可执行 go version 检查当 前 Go 的版本信息。
- 登录"<mark>我的凭证</mark> > 访问秘钥"页面,获取Access Key (AK)和Secret Access Key (SK)。
- 登录["我的凭证](https://console.huaweicloud.com/iam/#/myCredential)"页面,获取"IAM用户名""、帐号名"以及待使用区域的 "项目ID"。
- 登录"**[OptVerse](https://console.huaweicloud.com/optverse/)**控制台"进入授权管理页面,点击对应的应用进入应用详情,复 制AppCode。

调用服务时会用到这些信息,请提前保存。

本样例以"华北-北京四"区域为例,获取对应的项目ID (project id)。

### 图 **4-1** 我的凭证

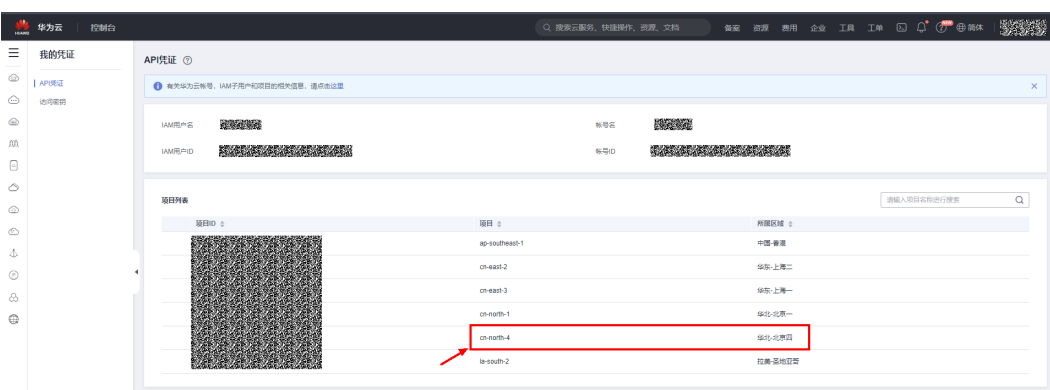

### 图 **4-2** 应用详情

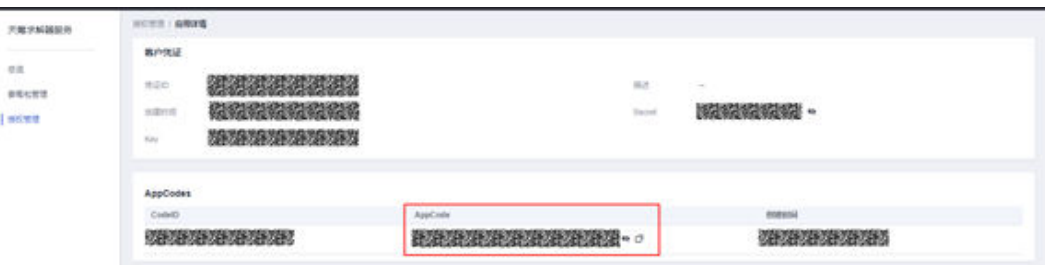

### 安装 **SDK**

使用SDK前需要安装华为云Go SDK库。

// 安装华为云 Go SDK 库 go get github.com/huaweicloud/huaweicloud-sdk-go-v3

### 开始使用

### 详细的SDK介绍请参见**SDK**[中心、](https://sdkcenter.developer.huaweicloud.com/?product=CBS&language=go)**Go SDK**[使用指导](https://github.com/huaweicloud/huaweicloud-sdk-go-v3/blob/master/README_CN.md)、**Go SDK**[使用视频](https://res-static.hc-cdn.cn/cloudbu-site/china/zh-cn/support/sdk-video/huaweicloud_go_sdk.mp4)。

1. 导入依赖模块

### import (

)

"fmt"

 "github.com/huaweicloud/huaweicloud-sdk-go-v3/core/auth/basic" "github.com/huaweicloud/huaweicloud-sdk-go-v3/core/config" "github.com/huaweicloud/huaweicloud-sdk-go-v3/core/httphandler" optverse "github.com/huaweicloud/huaweicloud-sdk-go-v3/services/optverse/v1" "github.com/huaweicloud/huaweicloud-sdk-go-v3/services/optverse/v1/model" region "github.com/huaweicloud/huaweicloud-sdk-go-v3/services/optverse/v1/region"

### 2. 配置客户端连接参数

### – 默认配置

// 使用默认配置 httpConfig := config.DefaultHttpConfig()

- 网络配置(可选) // 根据需要配置代理 httpConfig.WithProxy(config.NewProxy(). WithSchema("http"). WithHost("proxy.huaweicloud.com"). WithPort(80). WithUsername("username"). WithPassword("password"))))
- 超时配置(可选) // 默认超时时间为120秒,可根据需要配置 httpConfig.WithTimeout(120);
- SSL配置(可选) // 根据需要配置是否跳过SSL证书校验 httpConfig.WithIgnoreSSLVerification(true);
- 3. 配置认证信息

配置AK、SK、project\_id信息。华为云通过AK识别用户的身份,通过SK对请求数 据进行签名验证,用于确保请求的机密性、完整性和请求者身份的正确性。

– 使用永久AK和SK basicAuth := basic.NewCredentialsBuilder(). WithAk(ak). WithSk(sk). WithProjectId(projectId). Build()

认证参数说明:

- ak、sk: 访问秘钥信息,获取方法请参见<mark>准备工作</mark>。
- projectId: 华为云项目ID, 获取方法请参见<mark>准备工作</mark>。
- AppCode: 获取方法请参[见准备工作](#page-15-0)。
- 4. 初始化客户端
- 指定云服务region方式(推荐) // 增加region依赖 import ( "github.com/huaweicloud/huaweicloud-sdk-go-v3/services/optverse/v1/region" ) // 初始化客户端认证信息,使用当前客户端初始化方式可不填 projectId/domainId, 以初始化 basic.NewCredentialsBuilder()为例 basicAuth := basic.NewCredentialsBuilder(). WithAk(ak). WithSk(sk). Build() // 初始化指定云服务的客户端 New{Service}Client, 以初始化 Region 级服务 OptVerse 的 NewOptVerseClient 为例 client := optverse.NewOptVerseClient( optverse.OptVerseClientBuilder(). WithRegion(region.ValueOf("cn-north-4")). WithCredential(basicAuth). WithHttpConfig(config.DefaultHttpConfig()). Build()) – 指定云服务endpoint方式 // 指定终端节点,以 OptVerse 服务北京四的 endpoint 为例 endpoint:="https://optverse.cn-north-4.myhuaweicloud.com" // 初始化客户端认证信息,需要填写相应 projectId/domainId,以初始化 basic.NewCredentialsBuilder() 为例 basicAuth:=basic.NewCredentialsBuilder(). WithAk(ak). WithSk(sk). WithProjectId(projectId). Build() // 初始化指定云服务的客户端 New{Service}Client, 以初始化 Region 级服务 OptVerse 的 NewOptVerseClient 为例 client := optverse.NewOptVerseClient( optverse.OptVerseClientBuilder(). WithEndpoint(endpoint). WithCredential(basicAuth). WithHttpConfig(config.DefaultHttpConfig()). Build()) endpoint是华为云各服务应用区域和各服务的终端节点,详情请查看 [地区和](https://developer.huaweicloud.com/endpoint?CBS) [终端节点](https://developer.huaweicloud.com/endpoint?CBS) 。 5. 发送请求并查看响应 // 以调用天筹求解器查询任务列表接口ListTask为例 request := &model.ListTaskRequest{} request.ServiceGroup = "2dcut" request.ServiceType = "irregular-textile" request.XApigAppCode = "bbexxxxxxxxxx2089e3377xxxxxxxxxx92c49018afc04e64xxxxx29c980f56aa" response, err := client.ListTask(request) if  $err == nil$  fmt.Printf("%+v\n", response) } else { fmt.Println(err)
- 6. 异常处理

}

### 表 **4-1** 异常处理

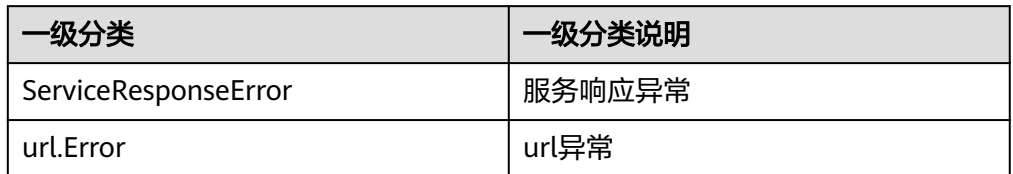

```
// 异常处理
response, err := client.ListTask(request)
if err == nil fmt.Printf("%+v\n", response)
} else {
   fmt.Println(err)
}
```
### 自动生成 **SDK** 代码示例

**[API Explorer](https://console.huaweicloud.com/apiexplorer/#/openapi/OptVerse/doc?api=CreateTask)**提供API检索及平台调试,支持全量快速检索、可视化调试、帮助文档查 看、在线咨询。

您只需要在API Explorer中修改接口参数,即可自动生成对应的代码示例。同时,可在 集成开发环境CloudIDE中完成代码的构建、调试、运行等操作。

### 图 **4-3** API Explorer

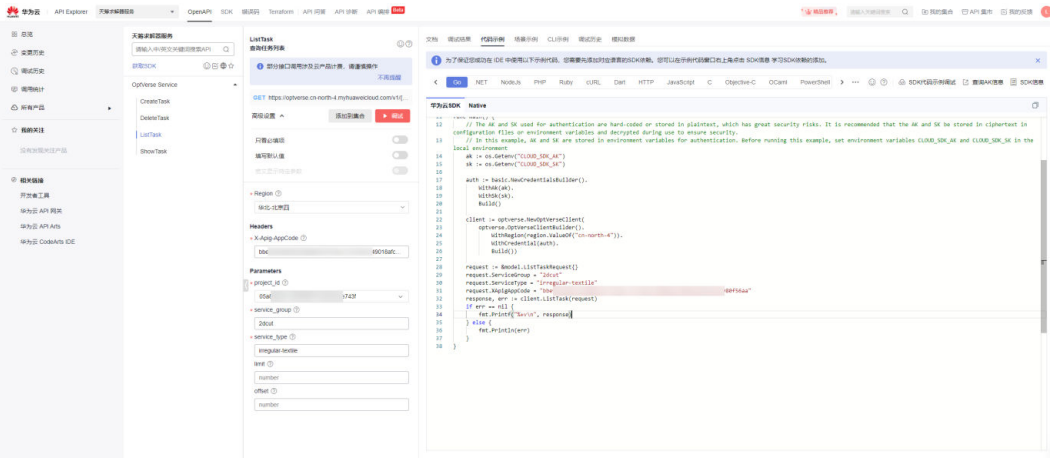

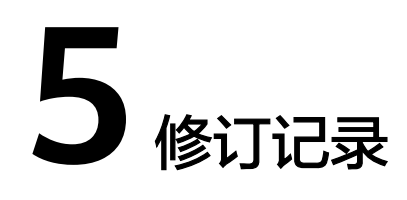

### <span id="page-19-0"></span>表 **5-1** 修订记录

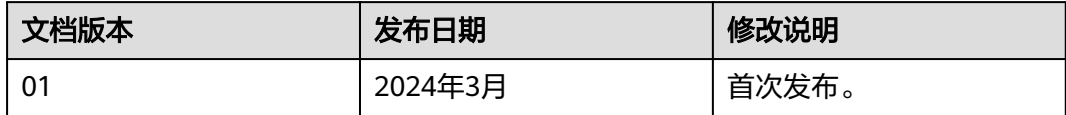